## ◆JT-KOHKA の起動方法

1. スタートメニューの「JIP-耐震]の下にある『JT-KOHKA V13 連続高架橋の耐震設計支援プログラム』シ ョートカットより起動してください。

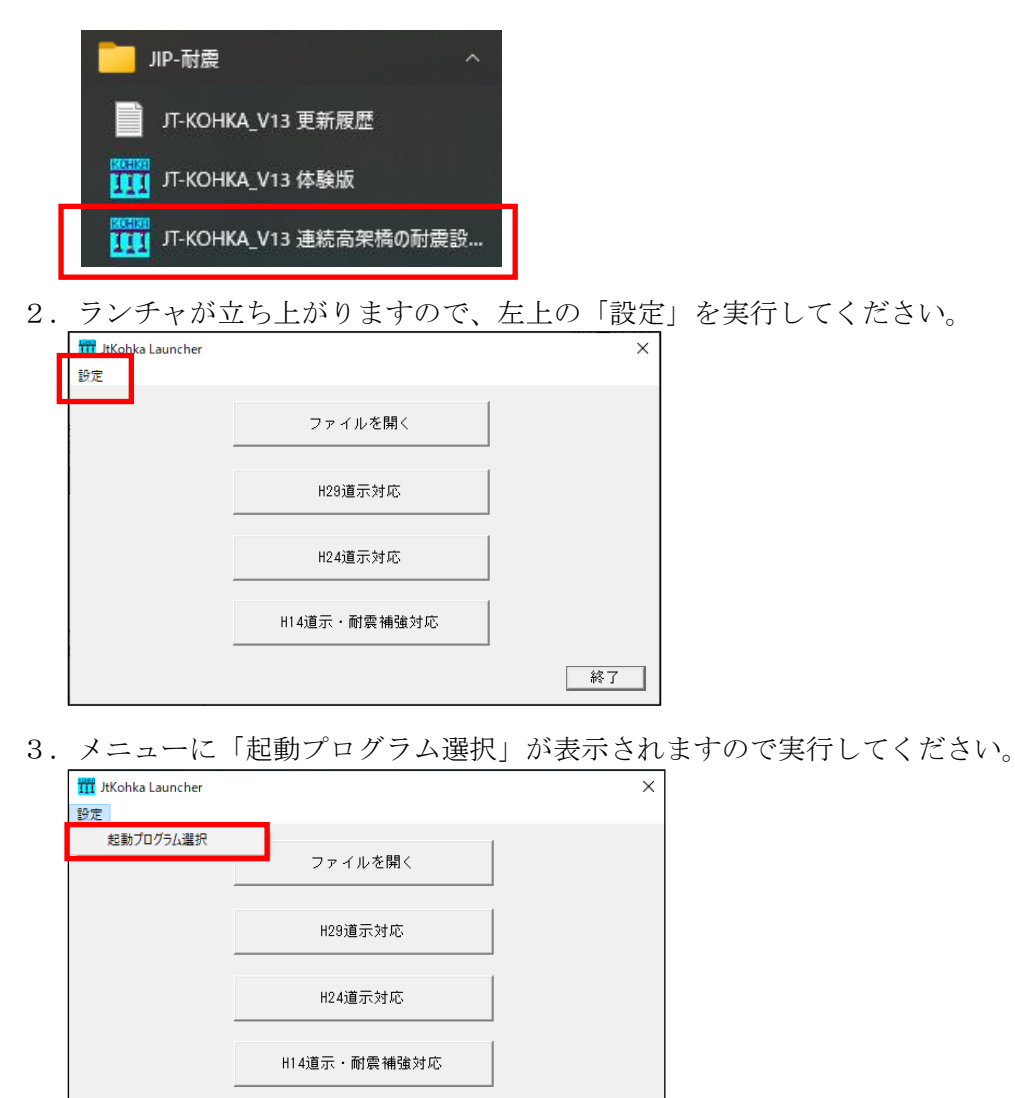

4.「JT-KOHKA 起動プログラム選択」ダイアログが表示されます。 起動したいプログラムを選択し、「OK」ボタンを押してください。

| 終了 |

JT-KOHKA には、5 種類のプログラムがあります。 所有されていますプログラムのみが選択可能になります。

◆起動プログラムの選択 ①2 次元版 ②2 次元版-TDAPⅢ連動 ③3 次元版 ④3 次元版-TDAPⅢ連動 ⑤LT 版 2 次元版

①,③,⑤は、動的解析エンジン内蔵版です。 ②,④は、TDAPⅢまたは TDAPⅢLT 連動版です。

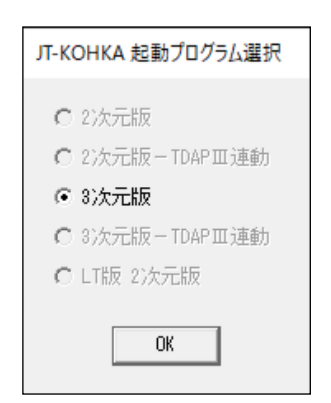